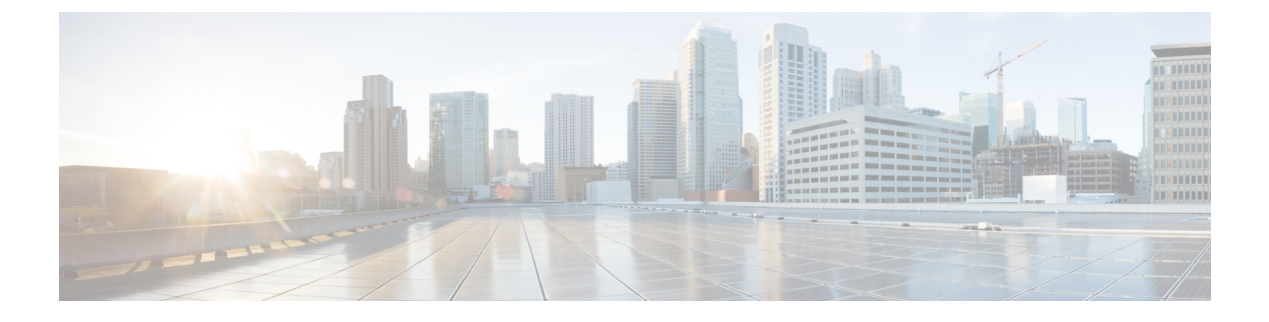

# **VLAN** マッピングの設定

- VLAN マッピングの前提条件 (1 ページ)
- VLAN マッピングについて (1 ページ)
- VLAN マッピング設定時の注意事項 (4 ページ)
- VLAN マッピングの設定方法 (5 ページ)
- VLAN マッピングの機能履歴 (7 ページ)

# **VLAN** マッピングの前提条件

- デフォルトで、VLAN マッピングは設定されていません。
- **Network Advantage** ライセンスを実行していることを確認します。VLAN マッピングは、 **Network Advantage** ライセンスレベルでのみサポートされます。
- 一貫して制御トラフィックを処理するには、次のようにレイヤ2プロトコルトンネリング をイネーブルにするか(推奨)、

```
!
Device(config)# interface HundredGigE1/0/1
Device(config-if)# switchport mode access
Device(config-if)# l2protocol-tunnel stp
Device(config-if)# end
```
または、次のようにスパニングツリーの BPDU フィルタを挿入します。

```
!
Device(config)# interface HundredGigE1/0/1
Device(config-if)# switchport mode trunk
Device(config-if)# switchport vlan mapping 10 20
Device(config-if)# spanning-tree bpdufilter enable
Device(config-if)# end
```
# **VLAN** マッピングについて

VLANマッピングの一般的な配備で、サービスプロバイダーーは、ローカルサイトの一部とし てのリモートロケーションにおけるカスタマーのスイッチを含む、透過的なスイッチングイン

フラストラクチャを提供します。これにより、カスタマーは、同じ VLAN ID スペースを使用 し、プロバイダーーネットワークを介してレイヤ2制御プロトコルをシームレスに実行できま す。このようなシナリオでは、サービス プロバイダーーはその VLAN ID をカスタマーに適用 しないことを推奨します。

変換済み VLAN ID(S-VLAN)を確立する1つ方法では、カスタマー ネットワークに接続され たトランク ポートで、サービス プロバイダーー VLAN にカスタマーの VLAN をマッピングし ます(VLAN ID 変換とも呼ばれます)。ポートに入るパケットは、ポート番号とパケットの 元のカスタマー VLAN-ID (C-VLAN) に基づいて、サービスプロバイダーーの VLAN (S-VLAN)にマッピングされます。

サービスプロバイダーーの内部割り当ては、カスタマーのVLANと競合する場合があります。 カスタマー トラフィックを分離するために、サービス プロバイダーーは、トラフィックがク ラウドにある間に、特定の VLAN を別の VLAN にマッピングできます。

#### 配備例

次の図では、サービスプロバイダーはレイヤ 2 VPN サービスを 2 つの異なる顧客 A と B に提 供します。サービスプロバイダーは、2 つの顧客間およびプロバイダー自身の制御トラフィッ クからデータと制御トラフィックを分離します。また、サービス プロバイダー ネットワーク は、カスタマー エッジ デバイスに対して透過的である必要があります。

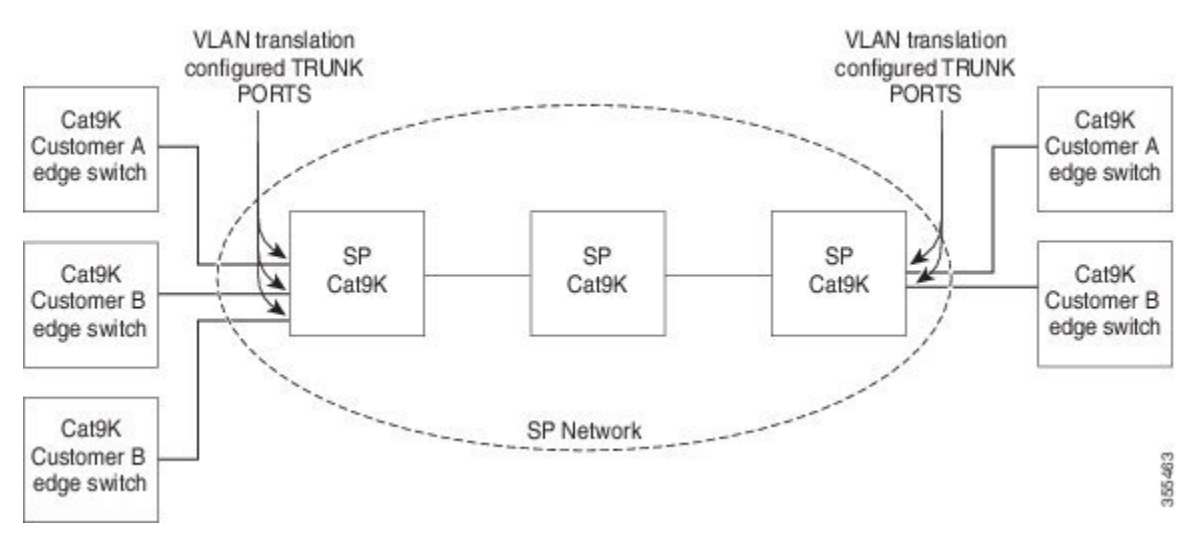

Catalyst 9000 シリーズ スイッチのすべての転送処理は、C-VLAN 情報ではなく、S-VLAN 情報 を使用して実行されます。これは、VLAN ID が、入力時に S-VLAN にマッピングされるため です。

VLAN マッピングが設定されているポートで機能を設定する場合は、カスタマー VLAN-ID (C-VLAN)ではなく S-VLAN を常に使用します。 (注)

VLAN マッピングが設定されているインターフェイスでは、指定された C-VLAN パケットは ポートに入るとき、指定されたS-VLANにマッピングされます。パケットがポートから出る場 合も同様に、カスタマー C-VLAN にマッピングが行われます。

スイッチはトランクポートにおける次の種類の VLAN マッピングをサポートします。

• One-to-One の VLAN マッピング。

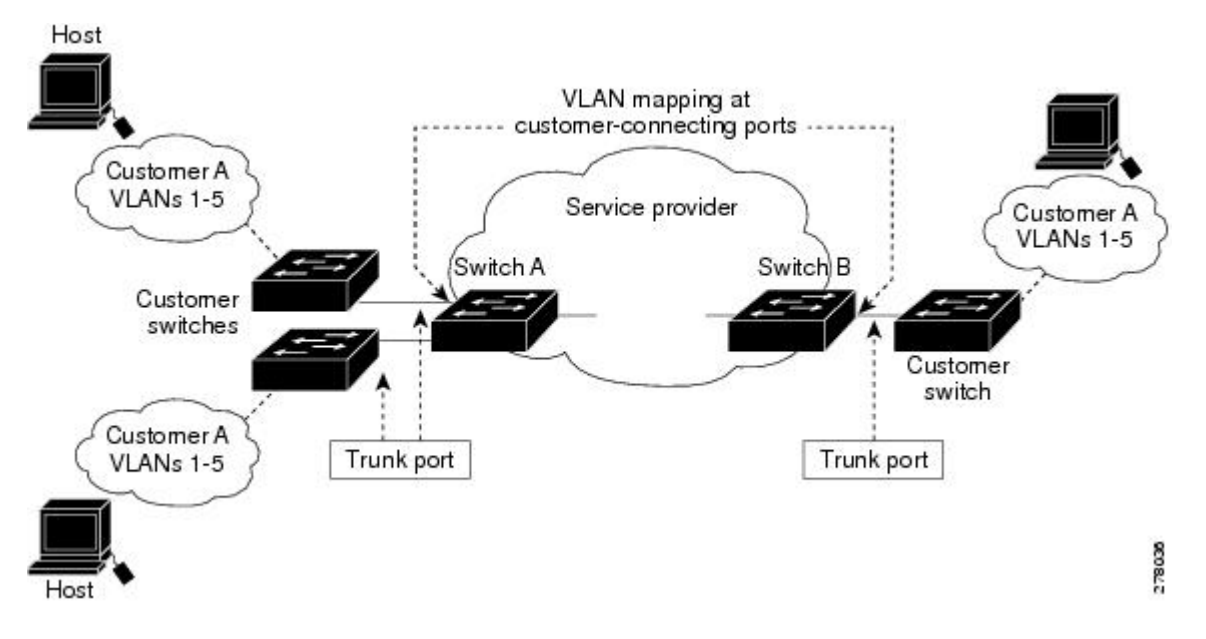

#### カスタマー **VLAN** からサービスプロバイダー **VLAN** へのマッピング

図は、カスタマーがサービスプロバイダーーネットワークの両端の複数のサイトで同じVLAN を使用する場合のトポロジを示します。サービスプロバイダーーバックボーン経由でパケット を伝送できるように、カスタマー VLAN ID をサービスプロバイダーー VLAN ID にマッピング します。サービスプロバイダーー バックボーンの反対側でカスタマー VLAN ID が取り出さ れ、別のカスタマー サイトで使用できます。サービス プロバイダーー ネットワークのそれぞ れの側のカスタマー接続ポートで同じ VLAN マッピング セットを設定します。

### **One-to-One** の **VLAN** マッピング

One-to-One VLAN マッピング。ポートへの入出時に実行され、802.1Q タグの C-VLAN ID が S-VLAN ID にマッピングされます。他のすべての VLAN ID を持つパケットが転送されるよう に指定することもできます。

## **VLAN** マッピング設定時の注意事項

• デフォルトで、VLAN マッピングは設定されていません。 (注)

• サポートされる VLAN マッピング設定の最大数は、システム全体で 512 です。

ガイドラインは次のとおりです。

- VLAN マッピングが EtherChannel で有効になっている場合、設定は EtherChannel バンドル のすべてのメンバーポートには適用されず、EtherChannel インターフェイスにのみ適用さ れます。
- EtherChannel に属するポートが VLAN マッピングで設定され、EtherChannel が競合する VLAN マッピングで設定されている場合、ポートは EtherChannel から削除されます。
- ポートのモードが「トランク」モード以外に変更されると、EtherChannel のメンバーポー トは EtherChannel バンドルから削除されます。
- 一貫して制御トラフィックを処理するには、次のようにレイヤ2プロトコルトンネリング をイネーブルにするか(推奨)、

```
!
Device(config)# interface HundredGigE1/0/1
Device(config-if)# switchport mode trunk
Device(config-if)#switchport vlan mapping 20 300
Device(config-if)# l2protocol-tunnel stp
Device(config-if)# end
```
または、次のようにスパニングツリーの BPDU フィルタを挿入します。

! Device(config)# **interface HundredGigE1/0/1** Device(config-if)# **switchport mode trunk** Device(config-if)# **switchport vlan mapping 10 20** Device(config-if)# **spanning-tree bpdufilter enable** Device(config-if)# **end**

- デフォルトのネイティブVLAN、ユーザ設定のネイティブVLAN、および予約済みのVLAN (範囲 1002 ー 1005) は、VLAN マッピングに使用できません。
- VLAN マッピングに使用される S-VLAN は、EVPN や LISP などの他のレイヤ 3 コンフィ ギュレーションの一部にはできません。
- PVLAN サポートは、VLAN マッピングが設定されている場合は使用できません。

### **One-to-One VLAN** マッピングの設定時の注意事項

• One-to-One の VLAN マッピングは、トランクポートでのみ設定でき、ダイナミックトラ ンクでは設定できません。

- One-to-One の VLAN マッピングは、両方のポートで同一である必要があります。
- S-VLANが作成され、One-to-OneのVLANマッピングが設定されているトランクポートの 許可された VLAN リスト内に存在する必要があります。
- One-to-One の VLAN マッピングが設定されている場合、複数の C-VLAN を同じ S-VLAN にマッピングすることはできません。
- One-to-One の VLAN マッピングの場合、C-VLAN と S-VLAN スパニングツリートポロジ のマージはサポートされません。

# **VLAN** マッピングの設定方法

ここでは、VLAN マッピングの設定方法について説明します。

### **One-to-One** の **VLAN** マッピング

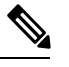

(注) VLAN マッピングは、**network-advantage** ライセンスレベルでのみサポートされます。

サービス プロバイダー VLAN ID にカスタマー VLAN ID をマッピングするために、1 対 1 の VLAN マッピングを設定するには、次の作業を行います。

### 手順

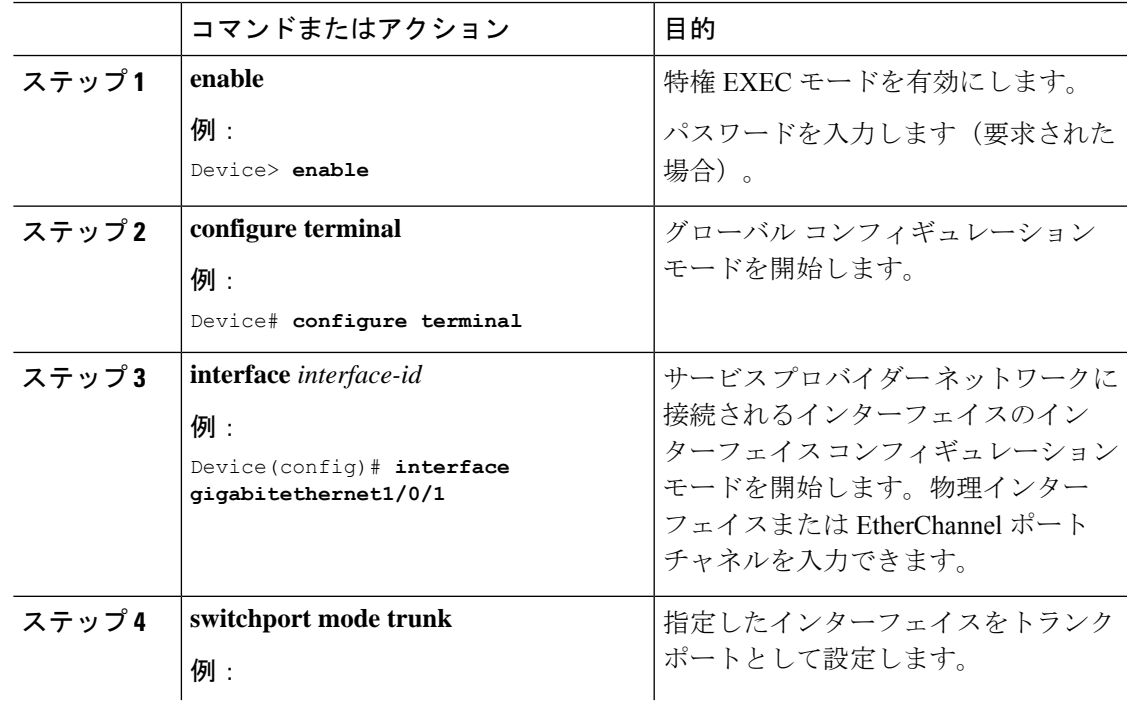

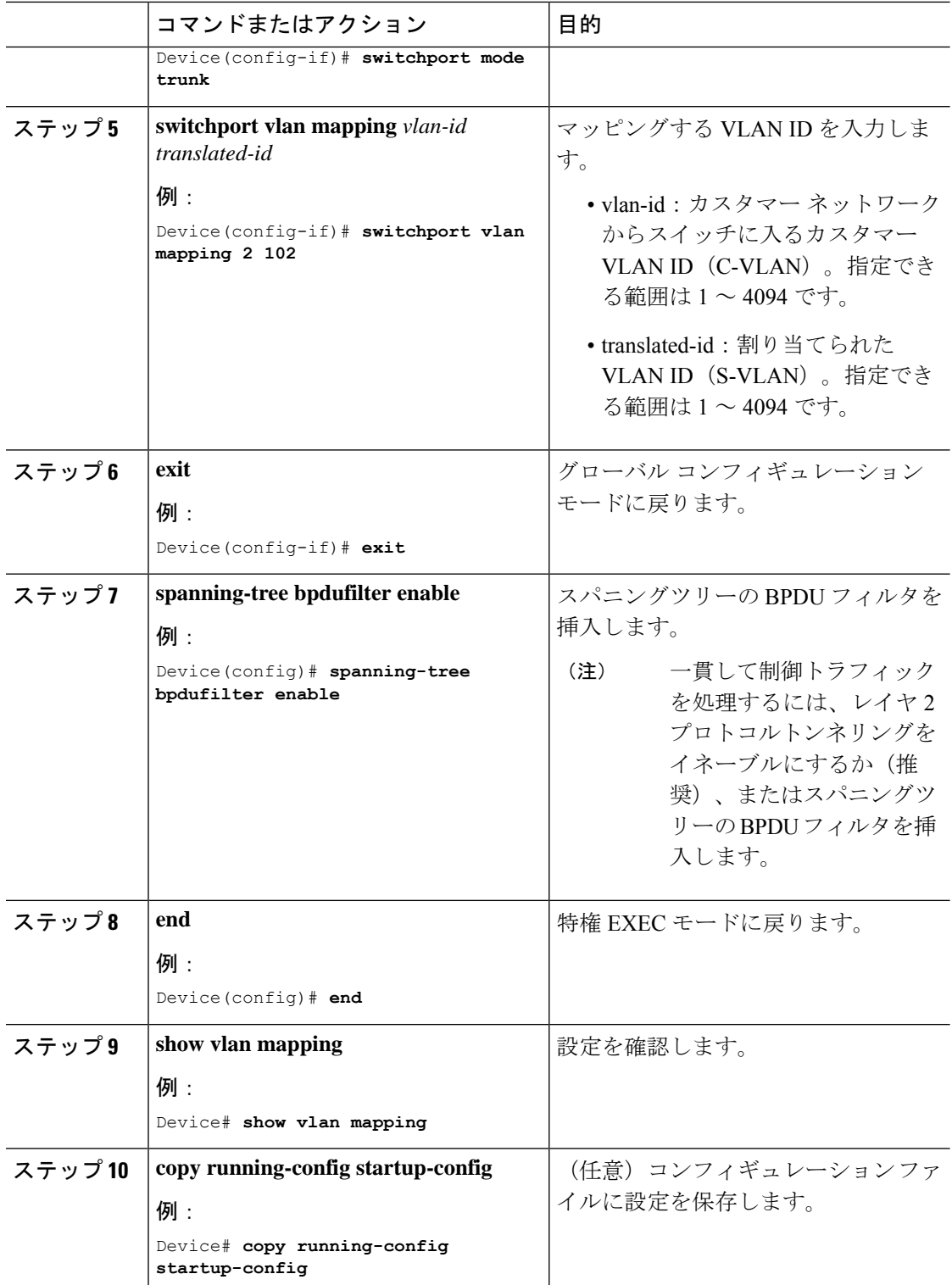

#### 例

**no switchport vlan mapping**VLAN マッピング情報を削除するには、 コマンドを使用し ます。**no switchport vlan mapping all** コマンドを入力すると、すべてのマッピング設定 が削除されます。

この例では、カスタマーネットワークのVLAN ID2~6をサービスプロバイダーネッ トワークのVLANID 101~105にマッピングする方法を示します(図3~5)。スイッ チ A とスイッチ B のポートに、同じ VLAN マッピングコマンドを設定します。他の すべての VLAN ID のトラフィックは通常のトラフィックとして転送されます。

```
Device> enable
Device# configure terminal
Device(config)# interface gigabiethernet0/1
Device(config-if)# switchport vlan mapping 2 101
Device(config-if)# switchport vlan mapping 3 102
Device(config-if)# switchport vlan mapping 4 103
Device(config-if)# switchport vlan mapping 5 104
Device(config-if)# switchport vlan mapping 6 105
Device(config-if)# exit
```
前の例では、サービスプロバイダーネットワークの入力側で、カスタマーネットワー クの VLAN ID 2 ~ 6 は、サービス プロバイダー ネットワーク内の VLAN ID 101 ~ 105 にマッピングされます。サービス プロバイダー ネットワークの出力側で、サービ ス プロバイダー ネットワークの VLAN 101 ~ 105 は、カスタマーネットワークの VLAN ID 2 ~ 6 にマッピングされます。

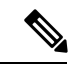

VLAN マッピングが設定されている以外の VLAN ID を持つパケットは、通常のトラ フィックとして転送されます。 (注)

設定された VLAN に関する情報を表示するには、**show vlan mapping** コマンドを使用 します。

```
Device> enable
Device# configure terminal
Device(config)# show vlan mapping
Total no of vlan mappings configured: 1
Interface Po5:
VLANs on wire Translated VLAN Operation
------------------------------ --------------- --------------
20 30 1-to-1
```
## **VLAN** マッピングの機能履歴

次の表に、このモジュールで説明する機能のリリースおよび関連情報を示します。

これらの機能は、特に明記されていない限り、導入されたリリース以降のすべてのリリースで 使用できます。

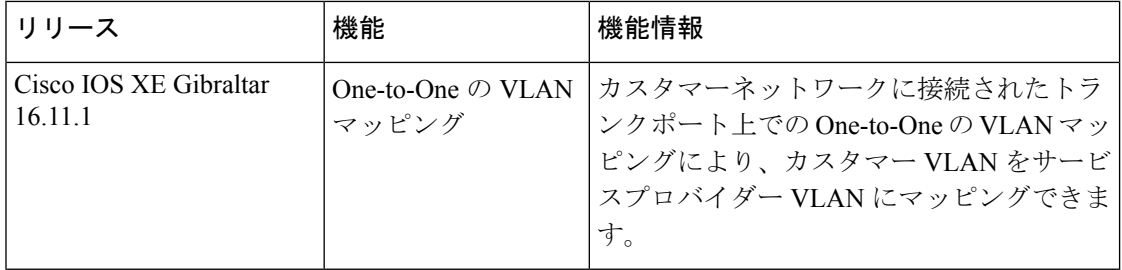

CiscoFeature Navigatorを使用すると、プラットフォームおよびソフトウェアイメージのサポー ト情報を検索できます。Cisco Feature Navigator には、<http://www.cisco.com/go/cfn> [英語] からア クセスします。

翻訳について

このドキュメントは、米国シスコ発行ドキュメントの参考和訳です。リンク情報につきましては 、日本語版掲載時点で、英語版にアップデートがあり、リンク先のページが移動/変更されている 場合がありますことをご了承ください。あくまでも参考和訳となりますので、正式な内容につい ては米国サイトのドキュメントを参照ください。